Piotr Wróblewski

# PYTHON dla testera

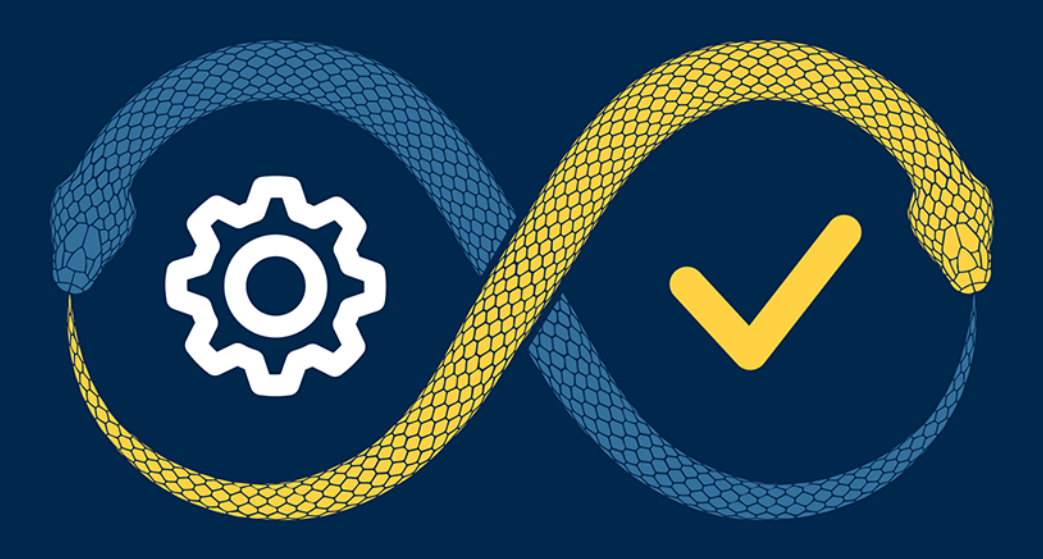

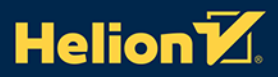

Wszelkie prawa zastrzeżone. Nieautoryzowane rozpowszechnianie całości lub fragmentu niniejszej publikacji w jakiejkolwiek postaci jest zabronione. Wykonywanie kopii metodą kserograficzną, fotograficzną, a także kopiowanie książki na nośniku filmowym, magnetycznym lub innym powoduje naruszenie praw autorskich niniejszej publikacji.

Wszystkie znaki występujące w tekście są zastrzeżonymi znakami firmowymi bądź towarowymi ich właścicieli.

Autor oraz wydawca dołożyli wszelkich starań, by zawarte w tej książce informacje były kompletne i rzetelne. Nie biorą jednak żadnej odpowiedzialności ani za ich wykorzystanie, ani za związane z tym ewentualne naruszenie praw patentowych lub autorskich. Autor oraz wydawca nie ponoszą również żadnej odpowiedzialności za ewentualne szkody wynikłe z wykorzystania informacji zawartych w książce.

Redaktor prowadzący: Małgorzata Kulik

Projekt okładki: Studio Gravite / Olsztyn Obarek, Pokoński, Pazdrijowski, Zaprucki Grafika na okładce została wykorzystana za zgodą Shutterstock.com

Helion S.A. ul. Kościuszki 1c, 44-100 Gliwice tel. 32 231 22 19, 32 230 98 63 e-mail: *helion@helion.pl*  WWW: *http://helion.pl* (księgarnia internetowa, katalog książek)

Drogi Czytelniku! Jeżeli chcesz ocenić tę książkę, zajrzyj pod adres *http://helion.pl/user/opinie/pyttes* Możesz tam wpisać swoje uwagi, spostrzeżenia, recenzję.

Kody źródłowe wybranych przykładów dostępne są pod adresem: *ftp://ftp.helion.pl/przyklady/pyttes.zip*

ISBN: 978-83-283-8404-0

Copyright © Helion S.A. 2021

Printed in Poland.

[• Kup książkę](http://helion.pl/page354U~rf/pyttes)

- 
- Oceń książkę • Oceń książkę
- 
- [Księgarnia internetowa](http://helion.pl/page354U~r/4CAKF)<br>• Lubię to! » Nasza społeczność • Lubię to! » Nasza społeczność

# Spis treści

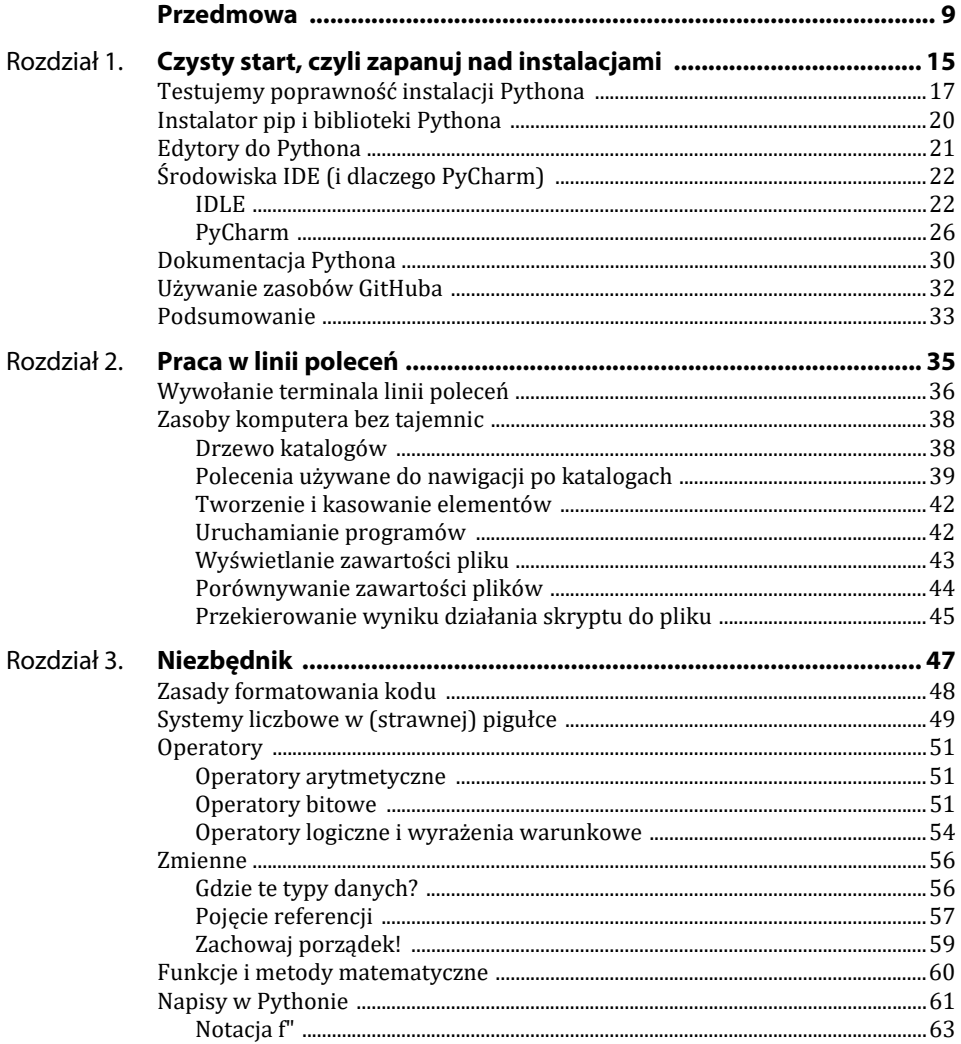

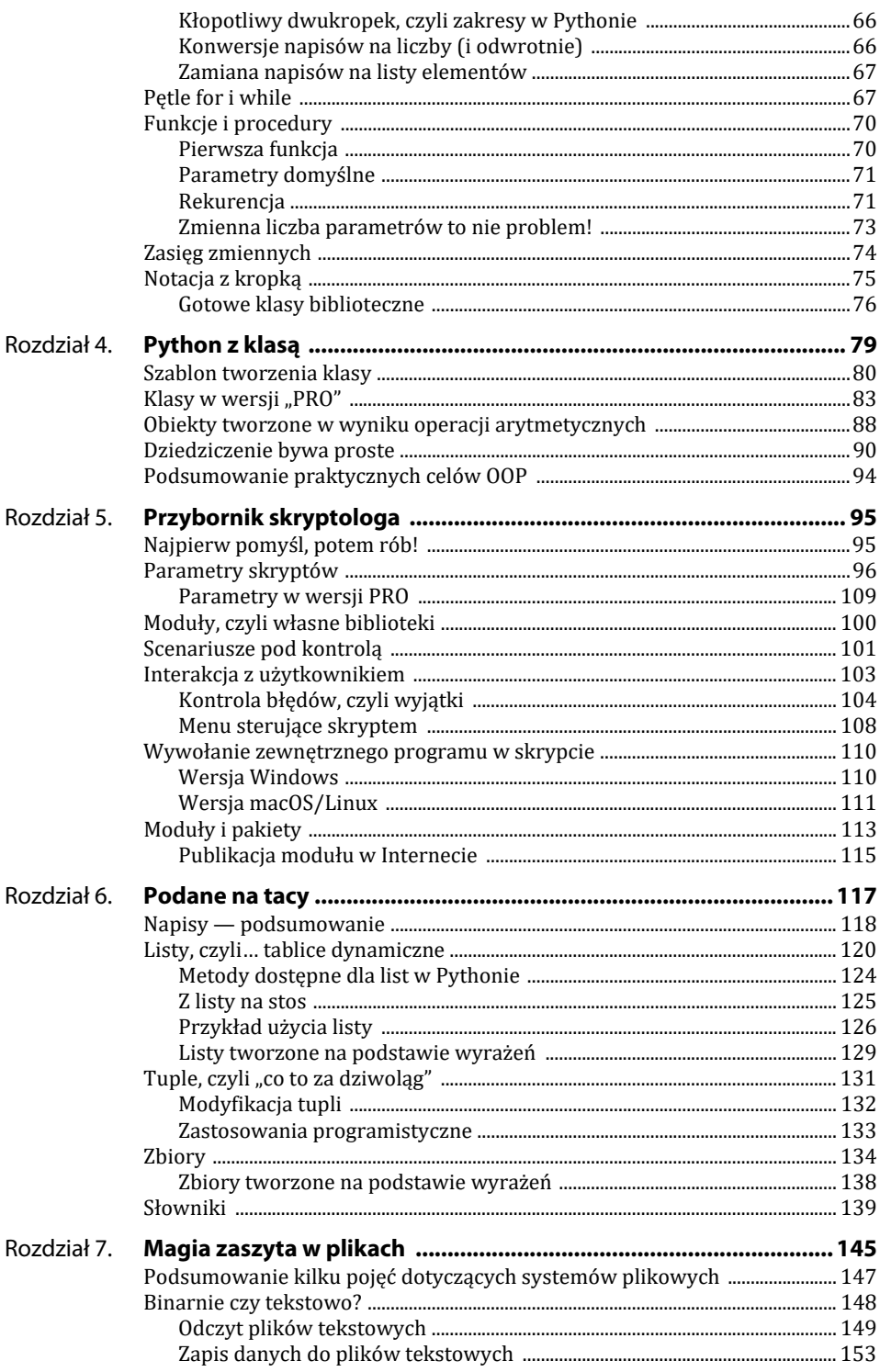

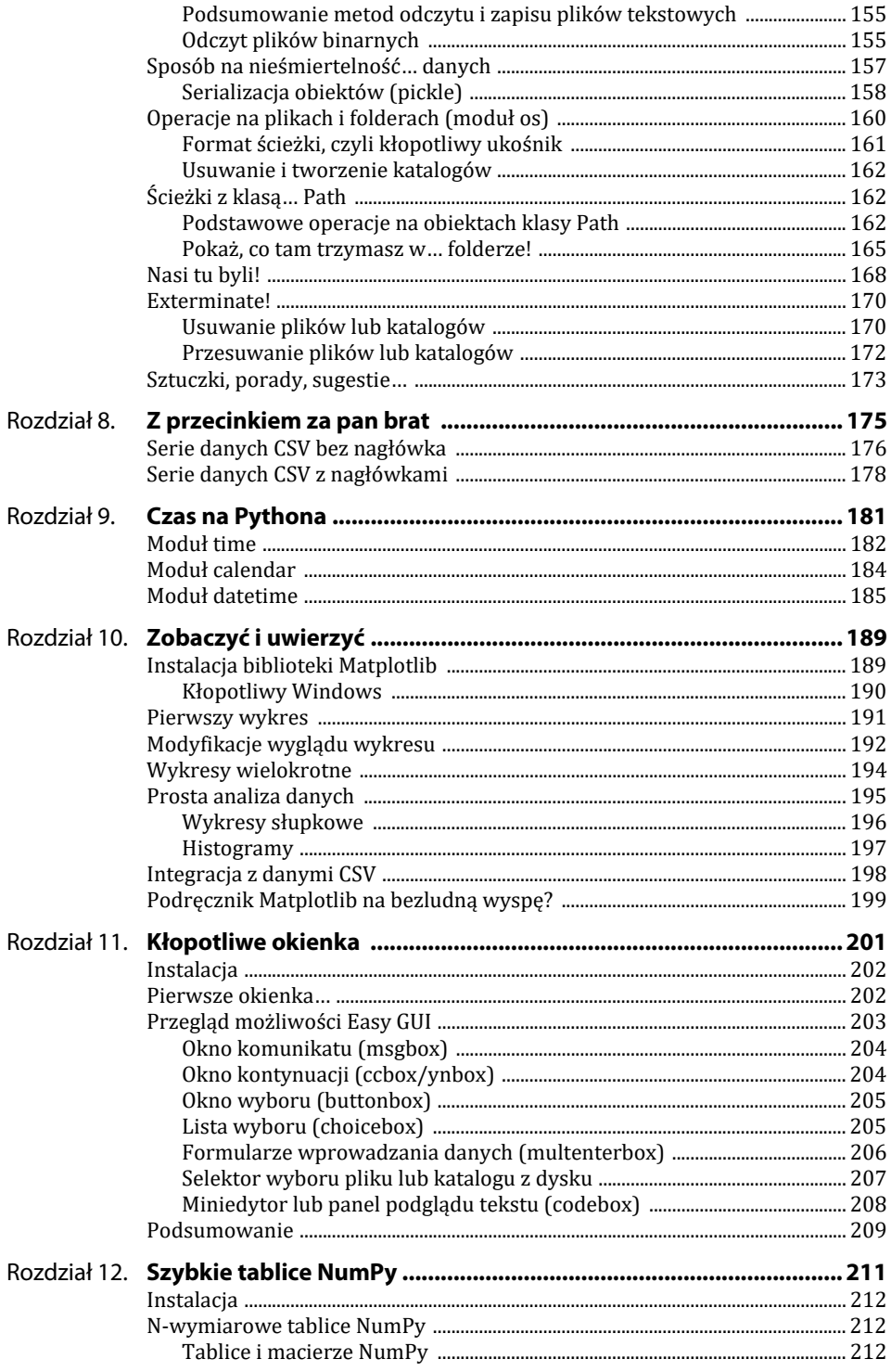

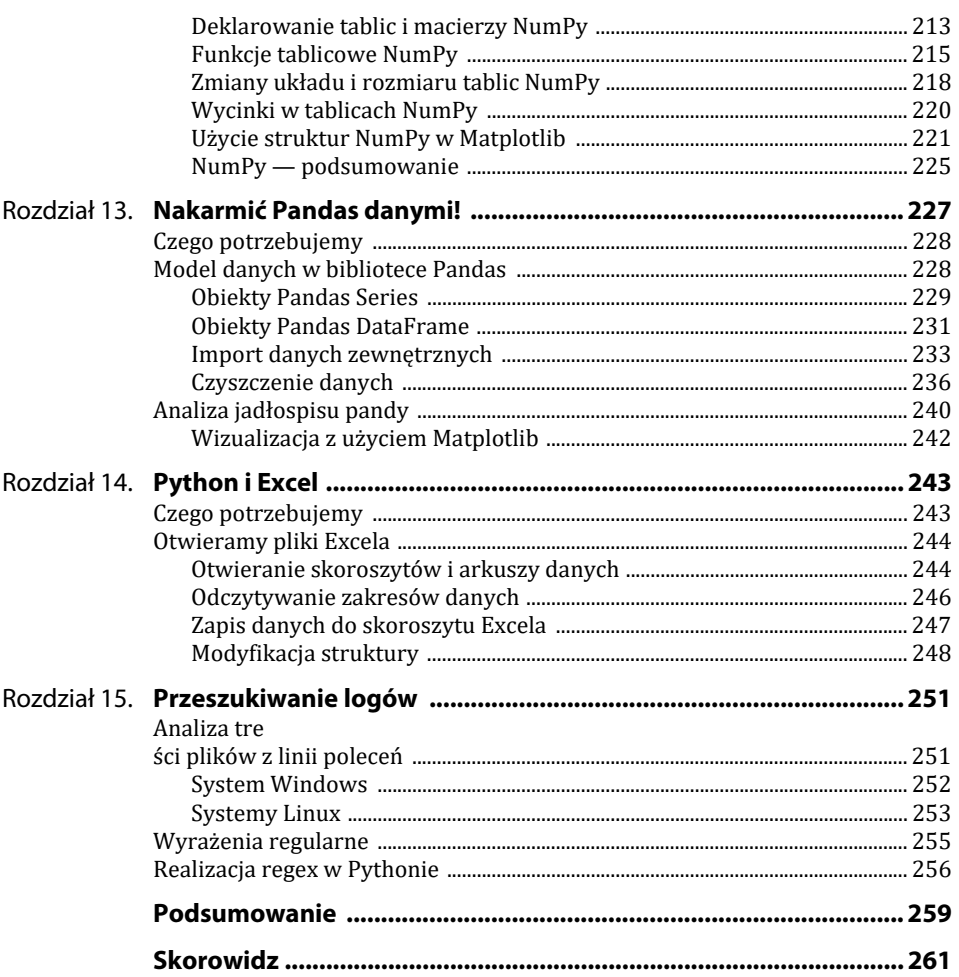

# **Przedmowa**

Kurtyna w górę, na scenę wychodzi Autor.

— Tak, to prawda… Mam w ręku moją nową książkę *Python dla testera*.

Publiczność milczy skonsternowana.

— Jest to podręcznik Pythona! — zachęca Autor.

Skrzypnęło kilka siedzeń, ale nikt się nie odezwał.

— Kolejny? — Odezwał się w końcu jakiś głos z sali.

Ta wyimaginowana scenka ilustruje efekt, którego chcę oczywiście uniknąć. Na rynku wydawniczym można spotkać sporo podręczników języków programowania i ciężko się na pierwszy rzut oka zorientować, czym się one różnią1. Nie chcąc powielać konwencji podręczników pisanych przez informatyków dla informatyków, chciałbym zaproponować podręcznik Pythona w nieco innej formule, publikację tematyczną skierowaną do **testerów oprogramowania**. Dlaczego *testerów* wyjaśnię w dalszej części wstępu, gdzie skupię się także na genezie książki.

\*

Otóż pisząc ten podręcznik, chciałem zilustrować drogę, którą osobiście przeszedłem jako menedżer zespołu testerów oprogramowania — wyzwanie polegające na poznaniu języka, który jest używany przez inżynierów niemal codziennie do **automatyzacji zadań** związanych z testowaniem. Zadanie powiodło się i dzięki poznaniu Pythona uzyskałem skuteczne narzędzie pozwalające na techniczne dyskusje z moim zespołem.

To, że moje doświadczenie wynika z pracy w dużej, profesjonalnej firmie, misyjnie wręcz zaangażowanej w procesy jakościowe, nie ma znaczenia — także w mniejszych firmach oferujących oprogramowanie widać wzrastające zainteresowanie Pythonem, który umożliwia niesamowity skok wydajności w porównaniu z klasycznym testowaniem polegającym na klikaniu, wpisywaniu komend, ręcznej modyfikacji parametrów brzegowych testów.

Testy automatyczne realizowane w firmie, w której pracuję2, są oparte na platformie Robot Framework. Tak zwane testy manualne także są wspomagane przez skrypty pisane w Pythonie — w każdym przypadku znajomość tego języka jest kluczowa dla osób wykonujących pracę testera w profesjonalnym środowisku opartym na tzw. ciągłej integracji.

<sup>1</sup> Jakby się jednak zastanowić… z tego, co mi wiadomo, żaden podręcznik Pythona nie zachęca do nauki cytatami z wierszy Emily Dickinson!

<sup>2</sup> Opis dotyczyć może tak naprawdę każdej innej firmy zajmującej się wytwarzaniem oprogramowania na dużą skalę, gdy praca wielu zespołów scrumowych kończy się dostawami w środowisku ciągłej integracji. W tej branży praktyki są bardzo podobne do siebie.

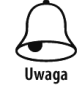

Przypomnę, że koncepcja ciągłej integracji (ang. continuous integration, CI) polega na stałym dostarczaniu zmian w oprogramowaniu, co wymusza uruchamianie testów wstępnych (ang. smoke tests) oraz testów akceptacyjnych (ang. acceptance tests). Środowiska CI są często budowane na serwerach Jenkinsa oraz wzbogacane rozmaitymi systemami realizującymi testy bez udziału człowieka. Systemy CI oraz testy automatyczne oczywiście nie pokrywają całości potrzeb procesów kontroli jakości, do której wymagane są dodatkowo testy obciążeniowe i dogłębne testy regresyjne.

Pomijając specyfikę związaną z tematyką testowania, chciałem poznać Pythona w stopniu wystarczającym np. do skutecznego rozwiązywania drobnych problemów dotyczących narzędzi używanych w moim osobistym środowisku pracy, np. do efektywniejszego przetwarzania pewnych danych operacyjnych używanych przez firmę, w której pracuję (przetwarzania raportów z zewnętrznych aplikacji, np. wyciągów z systemów HR, raportów z systemów zarządzania alokacjami ludzi do projektów).

Pisząc tę książkę, cały czas zastanawiałem się, jak dopasować zakres tematyczny i poziom skomplikowania materiału, tak **aby zachęcić, a nie zniechęcić** do nauki Pythona osoby dopiero raczkujące w branży IT (a często są to ludzie, którzy nigdy nie uzyskali wykształcenia *stricte* informatycznego). Było to pewnym wyzwaniem, ale od razu przyznam uczciwie, że miałem nieco ułatwioną sytuację, gdyż dla mnie Python był po prostu kolejnym językiem programowania, który napotkałem na ścieżce kariery w branży ogólnie nazywanej IT, a ponadto z uwagi na moje doświadczenie (trener, autor książek informatycznych) jestem szczególnie wyczulony na techniki skutecznego przekazywania wiedzy. Jestem też przekonany, że tzw. bariera wejścia w przypadku nauki Pythona jest znacznie niższa w porównaniu z wyzwaniami czekającymi na adeptów Javy lub C++.

Z tych obserwacji i doświadczeń narodził się mój **pomysł na podręcznik Pythona przeznaczony dla testerów**:

- Zapoznasz się z takim zakresem składniowym i filozofią tego języka, aby jak najszybciej móc zacząć go efektywnie używać do rozwiązywania zagadnień czysto praktycznych.
- Od raz na początku umawiamy się, że nie musisz wcale stać się programistą Pythona, zanurzonym w obszernym uniwersum i zafascynowanym rozpoznawaniem jego niuansów3. Czasem mniej oznacza lepiej, a przecież chcę Cię zachęcić, a nie przestraszyć!
- $\bullet$  Jest zauważalne, że podręczniki języka lub kursy internetowe Pythona często zawierają koszmarnie nieużyteczne przykłady kodu… Zapewniam, że w tej książce odnajdziesz wartościowe konkrety i gotowe rozwiązania, które jakoś umykają innym autorom.
- $\blacklozenge$  A co, jeśli zachecony lektura tej książki zechcesz dowiedzieć się, gdzie szukać wiedzy? Wtedy już oczywiście możesz inwestować w rozmaite kompendia, podręczniki zajmujące ponad 1000 stron… (są takie!) — jednak dzięki lekturze niniejszego podręcznika na pewno wybierzesz kolejną książkę w sposób bardziej świadomy!

Czy to jest książka wyłącznie dla testerów? Oczywiście nie, przecież casus testera-nie-informatyka nie jest jedynym, kiedy osoba na co dzień nieprogramująca poznaje jakąś technologię, aby ją stosować wyrywkowo lub w określonym zakresie — takimi przykładami mogą być w Pythonie np. obszary nauki o danych (za tym hasłem kryje się zaawansowana analityka danych) lub uczenia maszynowego, czyli domen wcale nie zarezerwowanych dla informatyków, ale dla zwykłych użytkowników komputerów.

<sup>3</sup> Tak, każdy język programowania ma swoje pułapki, w które prędzej czy później wpadniesz — prostota Pythona często prowadzi do zaskakujących, ciężkich do wykrycia błędów.

Podsumowując:

**Wykonując zawód testera oprogramowania (to jest motyw przewodni tej książki), możesz niesamowicie zwiększyć swoją wydajność przez stworzenie w Pythonie zbioru narzędzi pomagających Ci w pracy!** 

**Jeśli szukasz możliwości zatrudnienia w branży IT/ICT, to przestudiowanie tego podręcznika może Ci otworzyć drzwi do niejednego pracodawcy (a piszę to w sposób bardzo odpowiedzialny, gdyż w ramach swoich obowiązków zawodowych aktywnie zajmuję się procesami rekrutacyjnymi).** 

Niezależnie jednak od celu, jaki Ci przyświeca, sam język musisz najpierw skutecznie poznać, w czym postaram się… także skutecznie (mam nadzieję) Ci pomóc!

Pisząc tę książkę, zastosowałem podejście, które sprawdziło się w kilku innych moich poprzednio wydanych książkach:

- Postaram się przede wszystkich nie zanudzić.
- Znajdziesz tutaj minimum teorii i maksimum praktyki.
- Przetestujemy przykładowy, gotowy do użycia kod, który może posłużyć jako punkt wyjścia do rozwijania większych aplikacji.

Mam zatem nadzieję, że ten tytuł, podobnie jak inne moje książki, także wzbudzi zainteresowanie czytelników!

# **Dlaczego Python?**

Pythonem szerzej zainteresowałem się, gdy dostrzegłem wzrastającą popularność tego języka wśród administratorów, testerów i programistów używających go jako prostego środowiska do automatyzacji pracy, a czasami nawet do tworzenia zaawansowanych aplikacji biznesowych i telekomunikacyjnych.

Język ten jest często kojarzony z szeroko pojętym uczeniem maszynowym (ang. *Machine Learning*) i sztuczną inteligencją (ang. *Artificial Intelligence*)4 z powodu doskonałych bibliotek ML i AI dostępnych za darmo i używających właśnie Pythona. Sam język nie jest już nowinką; jego twórca Guido van Rossum opracował pierwszą wersję na początku lat 90. i to, że do dziś jest tak intensywnie rozwijany, posiada dynamiczną społeczność internetową i zyskuje popularność nawet wśród osób nietechnicznych, gwarantuje, że inwestycja w jego poznanie będzie opłacalna!

Pozycję Pythona utwierdzają też rankingi branżowe, np. firma analityczna RedMonk po raz kolejny potwierdziła dominującą pozycję tego języka. W raporcie ze stycznia 2021 r. (*https:// redmonk.com/sogrady/2021/03/01/language-rankings-1-21*) umieszczono go na drugim miejscu, wyżej niż Javę!

- **1.** JavaScript.
- **2.** Python trzy lata wcześniej znajdował się na pozycji trzeciej i stale pnie się w górę zestawienia!
- **3.** Java.
- **4.** (i dalej): PHP, C#, C++…

<sup>4</sup> Według mnie nawet zbyt często, co powoduje szereg nieporozumień dotyczących jego możliwych zastosowań.

Analitycy RedMonka sukcesu Pythona upatrują w łatwości użycia (prosta i czytelna składnia, bez uciążliwej i znanej z innych języków "ornamentowej" otoczki klas wywoławczych, zasad komponowania funkcji *main* itp.) i niskiej barierze wejścia (szybciej się nauczysz Pythona niż niuansów Javy lub C++). Kolejnym argumentem jest nieprawdopodobna liczba domen biznesowych i technicznych, które ten język opanował: zastosujesz go zarówno w prostych aplikacjach technicznych, jak i w zaawansowanej analizie danych, bez problemu możesz go użyć do pisania aplikacji biznesowych.

Python jest językiem skryptowym i podobnie jak bardzo niegdyś popularny Perl może być uruchamiany "z palca" użytkownika (po prostu wpisujesz komendy) lub poprzez załadowanie gotowego pliku z kodem, który może być utworzony w najprostszym edytorze tekstowym. Co więcej, jeśli planujesz ukryć zawartość skryptów, to można skompilować program do wersji wykonywalnej (np. EXE w Windowsie) i dystrybuować już program w wersji binarnej.

### **Dla kogo nie jest przeznaczona ta książka?**

We wstępie staram się przekonać czytelnika, że Python potrafi wiele (niektórzy wręcz sugerują, że potrafi wszystko, ale jest to semantyczne nadużycie wynikające z istnienia rozlicznych i darmowych bibliotek użytkowych). Tę książkę pisałem, niejako ilustrując drogę, którą sam przeszedłem podczas nauki Pythona, co niejako domyślnie oznacza, że nie jest to pozycja dla zawodowych programistów, którzy znając podstawy, znajdują się raczej na etapie wymagającym studiowania pozycji o charakterze kompendium lub których interesują określone biblioteki stworzone dla tego języka.

# **Dla kogo JEST przeznaczona ta książka?**

Nieco uogólniając: książka jest przeznaczona dla osób w miarę biegłych w obsłudze komputerów, zaawansowanych użytkowników, którym brakuje narzędzi do automatyzacji zadań. Zgodnie z tytułem zawiera ona materiał mogący zainteresować zawodowych testerów, tzw. manualnych, którzy pragną zwiększyć wydajność swojej pracy poprzez użycie Pythona np. w celu automatyzacji wykonywania testów.

#### **Kogo może ponadto zainteresować zawarty w niej materiał?**

#### **Używasz komputera do nauki lub w celach zawodowych?**

Jeśli jesteś uczniem lub studentem znającym systemy operacyjne, testerem lub integratorem, administratorem, programistą pracującym w firmie wyposażonej w środowisko IT — na pewno wykonujesz wiele czynności, które możesz usprawnić lub zautomatyzować i Python nadaje się do tego celu doskonale!

#### **Zarządzasz zespołami IT lub deweloperskimi?**

Sam jestem menedżerem, zatem z pewną dozą nadziei napiszę, że być może tytuł ten zainteresuje innych menedżerów w działach IT lub firmach tworzących oprogramowanie. Kto wie, czy odrobina wiedzy na temat narzędzi używanych przez Twoich inżynierów-specjalistów nie pozwoli Ci lepiej formułować oczekiwania i definiować wymagania?

Mój podręcznik może zatem zainteresować menedżerów nadzorujących zespoły, które wykonują szereg powtarzalnych zadań — Python pomoże zwiększyć ich wydajność i jeśli poznasz możliwości tego języka, dyskusja o wymaganiach z osobami technicznymi stanie się prosta.

#### **Interesuje Cię analiza danych lub obszary AI/ML?**

Jeśli jesteś analitykiem danych lub naukowcem, to nadszedł najwyższy czas, aby poznać Pythona na poziome co najmniej podstawowym, żeby móc używać powszechnie dostępnych bibliotek w tym języku. Nie trzeba być bowiem ekspertem, aby tworzyć proste skrypty lub dopasowywać już istniejące. Przetwarzanie danych, uczenie nadzorowane lub nienadzorowane, pisanie kodu dla sieci neuronowych wymaga bowiem bardziej zrozumienia gotowych bibliotek (np. Scikit-Learn, TensoFlow) niż samego Pythona, który jest po prostu środowiskiem uruchomieniowym, używanym do zdefiniowania określonych parametrów (np. grafu obliczeniowego w TensorFlow). Czy to jest Python? Tak, ale tylko *operacyjnie*, gdyż cała magia tkwi we wspomnianych bibliotekach!

#### **A może chcesz zmienić branżę?**

Nietrudno zauważyć, że rynek pracy jest coraz bardziej nastawiony na obszary IT/ICT. Znam wiele osób, które z sukcesem przebranżowiły się, znajdując zatrudnienie jako testerzy w firmach produkujących oprogramowanie lub towary przemysłowe. Jeśli interesuje Cię taka ścieżka kariery, to poważanie zastanów się, czy nie zwiększyć swoich kompetencji, inwestując w kursy systemów operacyjnych (Windows, Linux), podstawy sieci komputerowych i… jakiś popularny język programowania.

Osobiście oceniam, że poznanie Pythona jest w granicach możliwości każdej osoby jako tako biegłej w obsłudze komputera i znającej angielski. Nieinformatykom znacznie trudniej jest rzetelnie poznać kanoniczne języki programowania (np. Javę, C++), gdyż są one obiektywnie znacznie trudniejsze i wskazane jest jednak posiadanie odpowiedniego wykształcenia kierunkowego obejmującego np. teorię algorytmów i dogłębną znajomość struktur danych.

### **Co dalej?**

Struktura tego podręcznika jest bardzo prosta i zakłada przejście przez trzy etapy nauki:

- Etap 1. Niezbędnik *narzędziowy*, czyli środowisko pracy (instalacja Pythona i podstawowych narzędzi, dokładanie bibliotek wzbogacających środowisko, praca w linii poleceń Windowsa lub Linuksa).
- Etap 2. Niezbędnik *składniowy*, czyli minimum wiedzy o poprawnej strukturze programów w Pythonie (np. typy danych, wyrażenia warunkowe, podstawowe instrukcje, pętle).
- Etap 3. W głównej części książki poznasz, na podstawie szeregu użytecznych programów przykładowych, możliwości Pythona i jego najbardziej popularnych bibliotek. Nauczysz się pracować z plikami, poznasz tajniki analizy i wizualizacji danych, sposoby importowania plików CSV, metody analizy logów i wiele innych, Elementy języka pominięte wcześniej będziesz poznawał nie na sucho, ale na praktycznych przykładach.

#### **Przykładowe programy**

Programy opisane w książce zostały umieszczone na serwerze FTP wydawnictwa Helion pod adresem *https://ftp.helion.pl/przyklady/pyttes.zip*. Pliki źródłowe mogą być pełniejsze i bardziej rozbudowane niż warianty prezentowane w wersji drukowanej. Można zatem założyć, że jeśli w trakcie wykładu jest prezentowana jakaś funkcja bez podania *explicite* sposobu jej użycia, to na pewno wersja źródłowa zawiera reprezentacyjny przykład jej zastosowania. Warto zatem podczas lektury porównywać wersje umieszczone na FTP z tymi, które zostały omówione na kartach książki!

Uwaga: w celu zidentyfikowania, gdzie w książce jest opisywany plik źródłowy dostępny na serwerze FTP, możesz posłużyć się skorowidzem.

#### **Konwencje typograficzne i oznaczenia**

Poniżej znajduje się kilka typowych oznaczeń i konwencji, które zastosowano na kartach tej książki.

Regułą jest, że wszystkie listingi i teksty ukazujące się na ekranie, odróżniono od zasadniczej treści książki czcionką o stałej szerokości znaków; to samo dotyczy komend systemu operacyjnego, jeśli takie są opisywane.

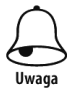

Ważna uwaga — materiał istotny dla zrozumienia omawianego zagadnienia.

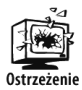

Ostrzeżenie — rzeczy, których nie powinieneś robić, jeśli chcesz uniknąć kłopotów.

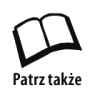

Odwołanie — w miejscu, które wskazuje, znajdziesz dodatkowe informacje dotyczące omawianego zagadnienia.

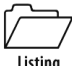

*Prog.py* 

Taki symbol oznacza, że tekst programu znajduje się w pliku Prog.py, umieszczonym w archiwum ZIP zawierającym przykładowe programy dostępne na serwerze FTP firmy Helion. W niektórych rozdziałach napotkasz kod wbudowany w treść akapitu bez oznaczenia nazwy pliku — zazwyczaj jest to kontynuacja opisu rozpoczętego kilka stron wcześniej; w takiej sytuacji cofnij się o kilka stron i sprawdź, czy nazwa pliku nie została już podana. Zalecam rozpakowanie archiwum ZIP w dowolnym katalogu, co automatycznie utworzy folder o nazwie przyklady zawierający skrypty, pliki robocze oraz podfoldery używane przez niektóre skrypty.

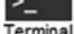

Komendy poleceń lub wyniki działania programu w tekstowej konsoli systemowej, np. cmd w Windowsie lub Terminal w Linuksie albo macOS-ie.

Początki są trudne, ale przy odrobinie wytrwałości możesz zadziwiająco szybko nabyć sprawność "kodowania", do tej pory zarezerwowaną dla programistów.

Zapraszam do lektury i chciałbym na koniec bardzo wyraźnie ostrzec Cię, Czytelniku, że wkraczasz w słynną "Strefę wolną od zbędnej teorii"!

> Piotr Wróblewski, Wrocław marzec – czerwiec 2021

# Rozdział 10. **Zobaczyć i uwierzyć**

Drogi Czytelniku, bez obawy, autor po przeżyciu kolejnego lockdownu i napisaniu dziewięciu poprzednich rozdziałów jeszcze nie oszalał… Ta książka ciągle jest po prostu podręcznikiem Pythona przeznaczonym dla testerów, a tytuł rozdziału odnosi się po prostu do **wizualizacji danych**, która często stanowi uwiecznienie żmudnej pracy wykonywanej podczas ręcznie lub automatycznie przeprowadzanych serii testów.

Do tej pory omówiłem na tyle bogaty materiał kanoniczny dotyczący samego języka, że pora przejść na nieco wyższy poziom interakcji, jaką jest możliwość skutecznego zaprezentowania informacji. Umiejętność ta jest przydatna także podczas testowania systemów. Często zdarza się, że badane są odpowiedzi systemu na określone "bodźce stymulujące", np. zmieniające się zestawy parametrów wejściowych. W rozdziale poprzednim omówiliśmy format CSV, który pozwala na skutecznie przekazywanie serii danych pomiędzy systemami lub odbieranie danych np. z urządzeń (poprzez interfejsy aplikacyjne). Takie zestawy informacji często są bardzo duże i również zachodzi potrzeba ich analizy, np. w celu wykrycia anomalii lub korelacji między seriami danych.

W celu analizy informacji, jakie skrywają w sobie "surowe" serie danych, można podejść do tematu "matematycznie", tj. wykorzystać biblioteki, które nam to ułatwią, pomagając w oczyszczaniu danych i umożliwiając wszechstronne analizy statystyczne. Niestety wkraczamy wówczas w bardzo szeroki obszar analizy danych (czasami nazywanej pompatycznie "nauką o danych", ang. *data science*), co oczywiście znacznie wykracza poza zakres tej książki. Okazuje się jednak, że nawet bez porywania się na opisy pewnych "naukowych" bibliotek Pythona można łatwo wytłumaczyć klasyczne metody tworzenia graficznych wykresów oraz ich zapisu do dokumentów PDF. Nawet takie proste realizacje często pozwalają wykryć zaburzenia, anomalie, nieoczywiste korelacje — czasem na pierwszy rzut oka. Ciężko jest jednak analizować tabele danych przedstawiane jako serie liczb i wówczas mogą nam pomóc proste wizualizacje.

O tym wszystkim opowiem w tym rozdziale i przekonasz się, że nie są to trudne zagadnienia.

# **Instalacja biblioteki Matplotlib**

Do tej pory moje opisy zakładały używanie wyłącznie wbudowanych bibliotek Pythona i jak się przekonaliśmy, nawet w tym standardowym środowisku, przy odrobinie wyobraźni połączonej z wiedzą, da się zrobić bardzo dużo.

Teraz jednak nadszedł czas na użycie pakietu dodatkowego o nazwie Matplotlib, a ponieważ jest on utrzymywany niezależnie, musisz go wgrać komendą pip. Moduł ten oferuje bibliotekę klas pozwalających na tworzenie wizualizacji w Pythonie (statycznych, dynamicznych, a nawet interaktywnych), np. wykresów funkcji.

Poniżej, w terminalu linii poleceń, pokazałem fragment sesji, który ilustruje proces instalacji lub aktualizacji tej biblioteki w moim systemie (wymagane jest połączenie z Internetem, w przypadku systemu Windows użyj komendy python zamiast python3).

```
python3 -m pip install -U pip 
python3 -m pip install -U matplotlib 
      Collecting matplotlib 
        Downloading matplotlib-3.4.2-cp39-cp39-macosx 10 9 x86 64.whl (7.2 MB)
      ... 
      Successfully installed cycler-0.10.0 kiwisolver-1.3.1 matplotlib-3.4.1 numpy-1.20.2 
      pillow-8.2.0 pyparsing-2.4.7 python-dateutil-2.8.1 six-1.16.0 
      Installing collected packages: matplotlib 
         Attempting uninstall: matplotlib 
            Found existing installation: matplotlib 3.4.1 
           Uninstalling matplotlib-3.4.1: 
              Successfully uninstalled matplotlib-3.4.1 
      Successfully installed matplotlib-3.4.2 
      $ pip show matplotlib 
      Name: matplotlib 
      Version: 3.4.1
```
Jeśli ujrzysz podobne komunikaty, to oznacza, że instalacja biblioteki powiodła się. Jak łatwo zauważyć, wraz z Matplotlib instalowane są dodatkowe moduły, których on wymaga, np. NumPy, specjalistyczna biblioteka ułatwiająca obsługę dużych, wielowymiarowych tablic i macierzy, które mogą stanowić źródła danych dla wykresów tworzonych z użyciem Matplotlib.

Autorami biblioteki są John D. Hunter i Michael Droettboom. Gdy już zapoznasz się z omówieniem zamieszczonym w tym rozdziale, koniecznie odwiedź stronę zawierającą źródłowe informacje referencyjne opisujące wszystkie metody zawarte w tej bibliotece: *https:// matplotlib.org*.

#### **Kłopotliwy Windows**

Jeśli używasz systemu Windows i podczas testowania przykładowych programów uruchomienie nie powiedzie się, np. otrzymasz komunikat podobny do from matplotlib.\_path import (ImportError: DLL load failed while importing \_path: Nie można odnaleźć określonego modułu, to zainstaluj dodatek o nazwie *Microsoft Visual C++ Redistributable*. Zawiera on biblioteki, które są wymagane do uruchomienia aplikacji w języku C++ skompilowanych przy użyciu programu Visual Studio 2015. Dodatek ten jest dostępny pod adresem:

*https://www.microsoft.com/pl-PL/download/details.aspx?id=48145.* 

### **Pierwszy wykres**

Nawet bez wczytywania się w obszerną dokumentację ("obszerną" to eufemizm, sam podręcznik użytkownika zajmuje 3487 stron w wersji PDF!)1 można szybko i bez wysiłku utworzyć prosty program tworzący wykresy.

Załóżmy, że interesuje nas stworzenie wykresu funkcji, dla której znamy dziewięć wartości (pary *x*, *y*), które w kodzie Pythona są umieszczone w listach o nazwach osX i osY.

Skrypt, który tworzy taki wykres, jest wyjątkowo zwięzły:

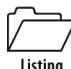

```
wykres0.py
```

```
from matplotlib import pyplot as plt 
osX =[10, 20, 30, 40, 50, 60, 70, 80, 90, 100] 
osY =[5, 5.6, 8, 9, 11, 20, 14, 12, 10, 9.5] 
plt.plot(osX, osY) 
plt.savefig('wykresik.pdf') 
plt.show()
```
Pomimo że skrypt zajmuje raptem kilka linijek, to wykonuje sporo pracy:

- Wyświetla miniprogram graficzny, zawierający wykres i kontrolki pozwalające nim operować (skalowanie, nawigacja w zakresie osi *X*, *Y*).
- W ramach prezentu pożegnalnego na dysku, w katalogu roboczym zostanie zapisany plik o nazwie *wykresik.pdf*, będący kopią wykresu w jego układzie pierwotnym.

Rysunek 10.1 pokazuje okienko, które zobaczysz na ekranie po uruchomieniu skryptu (wersja Windows, w macOS-ie lub Linuksie styl okna będzie nieco inny).

**Rysunek 10.1.** *Wykres wygenerowany przez moduł pyplot (Matplotlib)* 

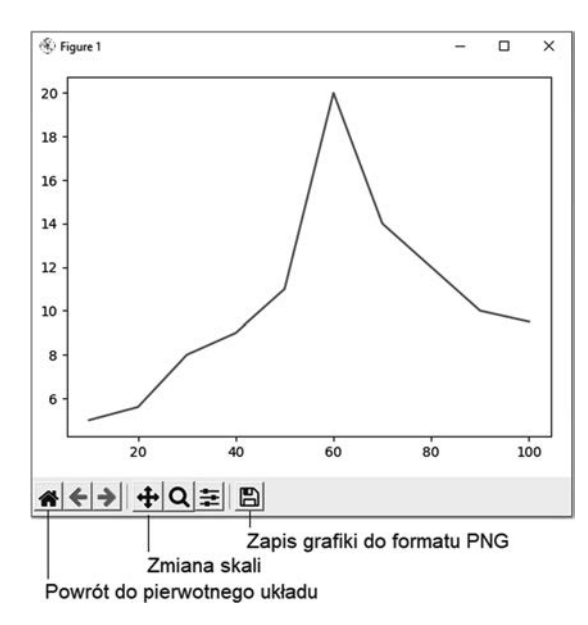

<sup>1</sup> To nie jest żart. Tyle właśnie stron zajmuje podręcznik PDF dla wersji 3.4.2.

Kluczowymi przyciskami nawigacyjnymi są:

- ◆ przycisk ◆ powrót do układu pierwotnego (reset);
- $\bullet$  przycisk  $\clubsuit$  skalowanie lub przesunięcie.

Zwróć uwagę na kilka przycisków nawigacyjnych — ich przeznaczenie jest dość intuicyjne. Przycisk resetu (symbol domku) pozwala powrócić do pierwotnego układu wykresu przed ewentualnymi zmianami skali lub przesunięciami, jakie użytkownik wykonał za pomocą myszy po wciśnięciu przycisku pozwalającego na skalowanie wykresu (zoom) lub zmianę widocznego obszaru w ramach osi *X*, *Y*.

Wspierane funkcje skalowania lub przesunięć:

- Możesz chwytać wykres myszą i przesuwać w lewo i w prawo, np. aby przejść poniżej osi *X*, w stronę ujemnych wartości *Y*.
- Wciśnij klawisz *Ctrl* i przytrzymując wciśnięty *prawy przycisk* myszy, przesuwaj ją w górę (powiększanie) lub w dół (pomniejszanie).
- Wciśnij klawisz *Ctrl* i przytrzymując wciśnięty *lewy przycisk* myszy, przesuwaj ją w górę i w dół (przesuwanie na osi *X*) lub w lewo i w prawo (przesuwanie na osi *Y*).

Ponowne wciśnięcie przycisku pozwala powrócić do klasycznego ekranu i zachowanego stanu wykresu.

# **Modyfikacje wyglądu wykresu**

Prosty wykres zbudowany z domyślnymi ustawieniami rzadko spełnia nasze oczekiwania i może okazać się nieczytelny. Modyfikacje wyglądu wykresu wprowadzamy jako dodatkowe parametry metody wykreślającej wykres (plot), która w przypadku wykresów dwuwymiarowych pozwala na łatwe zmodyfikowanie koloru, grubości oraz stylu linii, można też zmienić sposób wyświetlania punktów danych.

W tym celu w funkcję plot wzbogacamy o parametry:

- marker styl punktu danych;
- ms rozmiar markera (ang. *marker size*);
- linestyle styl linii;
- ◆ color kolor;
- ◆ linewidth grubość linii.

Tabela 10.1 zawiera listę kolorów dostępnych w ramach palety podstawowej RGB. Można podawać kolory według notacji kodowej RGB w konwencji '#rrggbb', (np. '#67e210' pozwoli uzyskać piękny, wiosennie rozjaśniony odcień zieleni).

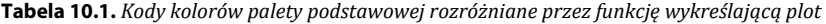

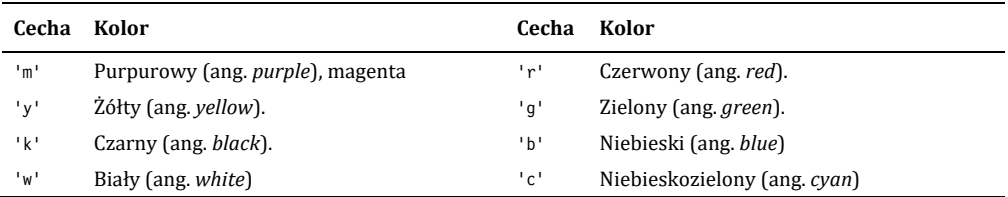

Tabela 10.2 zawiera listę kodów pozwalających zmodyfikować styl kreskowania, co jest bardzo przydatne podczas wykreślania wykresów wielokrotnych i ułatwia rozróżnianie, która linia odpowiada określonej serii danych.

**Tabela 10.2.** *Typy kreskowania w Matplotlib* 

| Kod     | <b>Styl</b>                                                                                                    |
|---------|----------------------------------------------------------------------------------------------------|
| التاريخ | (linia ciągła)                                                                                                    |
| 74 F    | (linia kropkowana)                                                                                                    |
|         | $'$ --' --- (linia kreskowana)                                                                                                    |
|         | $\left\{\begin{matrix} -1 \\ -1 \end{matrix}\right\}$ - $\left\{\begin{matrix} \text{linia kropkowano-kreskowana} \\ \text{inomial} \end{matrix}\right\}$ |

Tabela 10.3 zawiera kilka wybranych kodów, których można użyć do oznaczenia punktu danych tworzącego wykres.

**Tabela 10.3.** *Wybrane style markerów* 

| Kod                        | Styl                     | Kod                     | <b>Styl</b>            |
|----------------------------|--------------------------|-------------------------|------------------------|
| '٥'                        | Kółko <b>K</b>           | 'P'                     | Duży pogrubiony plus   |
| $^{\prime}$ s <sup>+</sup> | Kwadracik                | $\overline{\mathbf{s}}$ | Gwiazdka               |
| $1 \star 1$                | Gwiazdka                 | י סי                    | Diament równomierny    |
| 'x'                        | Symbol $X \times$        | '1'                     | Drzewko T              |
| 'χ'                        | Symbol X wypełniony      | 'p'                     | Pieciobok <sup>®</sup> |
| $+1$                       | $Plus+$                  | "H"                     | Sześciobok             |
| 'v'                        | Trójkacik w dół $\nabla$ | $\sqrt{1}$              | Trójkącik w górę       |
| $\sim$                     | Trójkacik w lewo         | 1 > 1                   | Trójkącik w prawo      |

Popatrz na przykładowe użycie wybranej kombinacji tych parametrów:

#### *wykres1.py*

```
from matplotlib import pyplot as plt 
Listing
      osX=[10, 20, 30, 40, 50, 60, 70, 80, 90, 100] 
      osY=[5, 5.6, 8, 9, 11, 20, 14, 12, 10, 9.5] 
      plt.plot(osX, osY, 
                marker='*', # Styl markera (tu: symbol gwiazdki)
                linestyle='--', # Styl linii (tu: kreskowana)
                color='k', # Kod koloru (tu: czarny)
                ms=10, # Rozmiar markera
                linewidth = '1') # Grubość linii
      plt.show()
```
Rysunek 10.2 pokazuje wynik na ekranie.

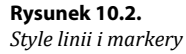

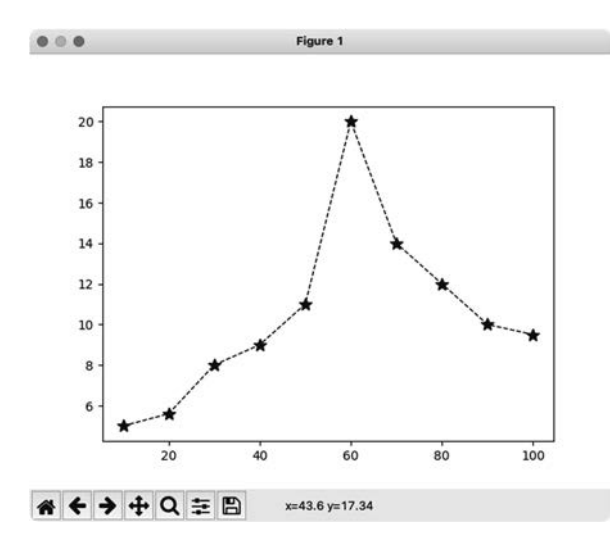

### **Wykresy wielokrotne**

Wiele wykresów komponuje się w celu dokonania porównań kilku serii danych, co oczywiście jest wspierane przez Matplotlib. Możliwość dołożenia nowego wykresu na poprzedni polega na *kolejnym wywołaniu funkcji kreślącej* plot(). Oczywiście warto w tym momencie dodać kilka kolejnych ozdobników, których użycie pokażę na prostym przykładzie:

- własny tytuł wykresu,
- ◆ etykiety osi,
- ◆ legenda,
- znormalizowanie wartości na osi *X*.

A zatem do dzieła!

```
wykres2.py
```

```
Listing
      from matplotlib import pyplot as plt 
      osX=[10, 20, 30, 40, 50, 60, 70, 80, 90, 100] 
      osY =[5, 5.6, 8, 9, 11, 20, 14, 12, 10, 9.5] 
      osY2=[2, 3, 6, 9, 12, 13, 16, 14, 12, 12 ] 
      seria1,=plt.plot(osX, osY, marker='*', linestyle='--', color='k', 
       ms=10, linewidth = '1', label='Seria 1.') # Seria 1. 
      seria2,=plt.plot(osX, osY2, marker='o', linestyle='-', color='k', 
                       ms=10, linewidth = '1', label='Seria 2.') # Seria 2.
      plt.legend(handles=[seria1, seria2]) 
      plt.title("Pomiary napięcia") 
      plt.xlabel("[t]") 
      plt.ylabel("[V]") 
      plt.xticks([0, 25,50,75, 100]) # Normalizacja wartości na osi X (*)
      plt.show()
```
Dość specyficzna składnia użyta powyżej wynika z konstrukcji klasy Matplotlib i wymagań wobec określonych typów danych używanych do przekazywania wartości koniecznych do zbudowania tekstu legendy.

Wiersz oznaczony (\*) zastępuje 10 wartości występujących na osi *X*:

osX= [10, 20, 30, 40, 50, 60, 70, 80, 90, 100]

ich mniejszą liczbą, na dodatek są one rozłożone równomiernie (0, 25, 50,75, 100), co czyni wykres bardziej czytelny. Ta sztuczka może też się przydać do opisowej zmiany jednostek. Na przykład gdyby wartości osi *X* były znacznikami daty i czasu, to zamiast nich można dać czytelne etykiety zakresu, np. nazwy dni tygodnia, kwartały.

Efekt końcowy jest bardzo czytelny (rysunek 10.3):

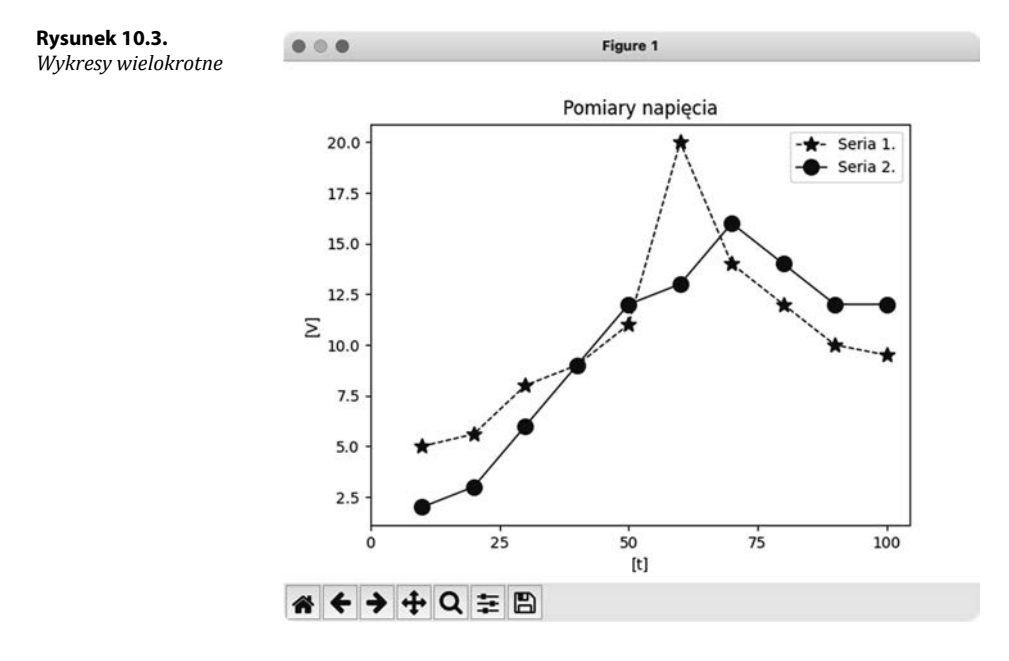

# **Prosta analiza danych**

Matplotlib oferuje oczywiście nie tylko wykresy liniowe. W praktyce testera, osoby mimo wszystko pracującej często na styku analizy danych2, zachodzi nierzadko potrzeba przeprowadzenia nieskomplikowanych analiz rozkładu danych, np.:

- chcemy podsumować dane zebrane podczas przetwarzania innych zbiorów informacji, co skutkuje np. wykonaniem sum cząstkowych wyników zebranych w danej kategorii;
- budujemy proste wizualizacje rozkładów statystycznych.

Zapoznajmy się zatem ze sposobami tworzenia wykresów słupkowych (ang. *bar char*) i histogramów, które doskonale nadają się do takich celów.

<sup>&</sup>lt;sup>2</sup> Nie używam określenia "nauka o danych", tj. *data science*, bowiem byłoby to zdecydowanym nadużyciem!

#### **Wykresy słupkowe**

W tym punkcie omówimy sposób prezentowania danych w formie wykresu słupkowego.

Analizując ten przykład, nauczysz się następujących elementów:

- używania innych serii danych niż liczbowe,
- definiowania wykresu słupkowego,
- normalizowania wartości na osi *Y*.

Treść naszego wykresu może reprezentować statystyczny rozkład pewnych informacji niech to będzie np. liczba pozytywnie zakończonych testów regresji, z podziałem na kategorie. Jedna z możliwych realizacji jest pokazana poniżej:

```
wykres3.py
```
Listing

```
from matplotlib import pyplot as plt 
testy=['Wydajnościowe', 'Funkcjonalne', 'Niefunkcjonalne', 'Pozostałe'] 
passRate =[5, 15, 20, 5] 
statystyki=plt.bar(testy, passRate, color='k', label='Status=OK') 
plt.legend(handles=[statystyki]) 
plt.title("Testy regresji - faza 2.") 
plt.xlabel("Kategorie") 
plt.ylabel("Wyniki") 
plt.yticks([0, 5,10,15,20]) # (*)
plt.show()
```
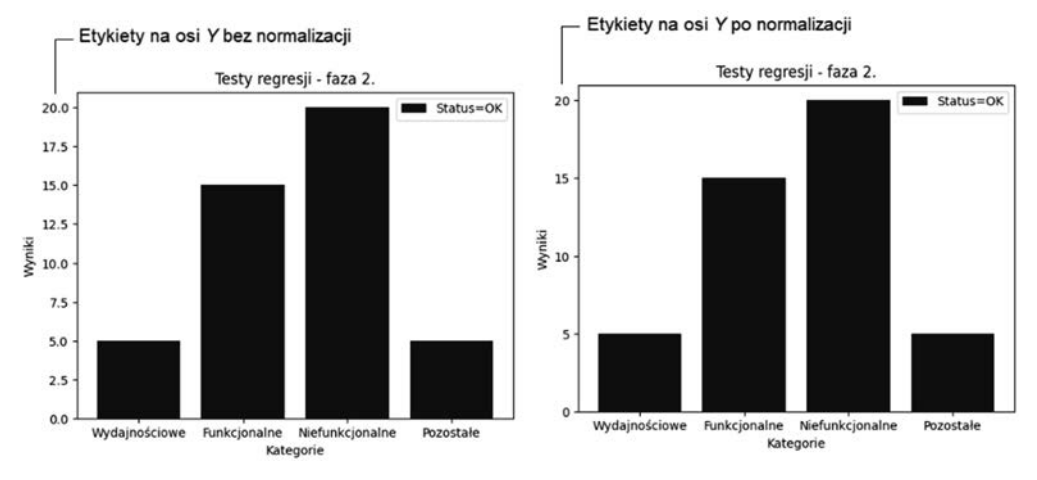

Efekt końcowy jest bardzo czytelny (rysunek 10.4).

**Rysunek 10.4.** *Wykres słupkowy* 

Jak łatwo zauważyć, rolę umownej osi *X* pełni tu zbiór etykiet, czyli nazwy kategorii testów, a wyniki na osi *Y* są wyśrodkowane względem tych etykiet.

Jeśli uruchomisz program bez wiersza oznaczonego gwiazdką, to na osi pionowej *Wyniki* znajdą się liczby z zakresu podanego w tabeli passRate, ale efekt okaże się dziwaczny: z czterech liczb moduł zrobi rozpiskę zawierającą takie liczby jak 2.5, 7.5 itp. (lewa strona rysunku). Tymczasem w tym konkretnym przypadku użycia takie etykiety okazałyby się mocno mylące, gdyż z natury swojej liczba wyników może być tylko liczbą całkowitą! Stąd zastosowana normalizacja etykiet na tej osi (prawa strona rysunku).

#### **Histogramy**

Histogramy zbliżają nas już ku analizie statystycznej, pomagającej zrozumieć dystrybucję (rozkład) danych według ich wartości. O ile w przypadku małych zbiorów danych łatwo jest zrozumieć, patrząc na surowe dane, które wartości są bardziej popularne, a które występują rzadziej, to już w przypadku tabeli z np. tysiącem wartości ocena w trybie "na oko" mogłaby prowadzić do błędów.

Popatrzmy zatem, jak tworzy się wykres typu histogram przy użyciu biblioteki Matplotlib3. Załóżmy, że mamy zebranych 17 wyników dość podobnych do siebie i chcemy utworzyć histogram, który je przenalizuje i pokaże, które z nich występują częściej, a które rzadziej — niech wykres rozrzuci te podsumowania na 10 umownych "kubełków".

Efekt końcowy pokazuje rysunek 10.5.

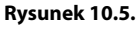

*Histogram* 

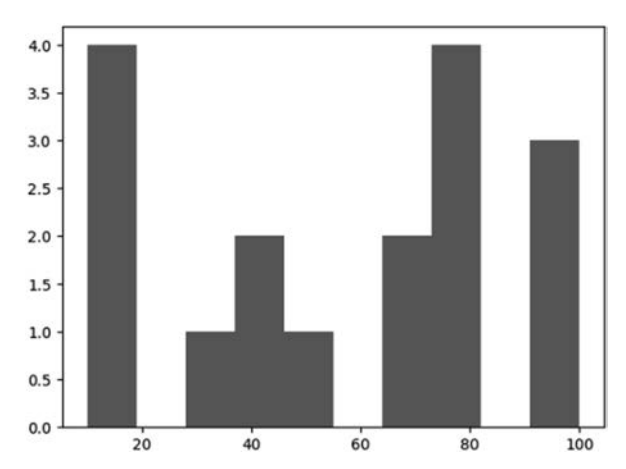

Jak łatwo zauważyć, rolę umownej osi *X* pełni tu z góry ustalona liczba "kubełków" zawierających podsumowania wyników, a na osi *Y* możemy odczytać ich liczbę.

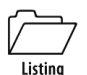

#### *wykres4.py*

```
from matplotlib import pyplot as plt 
t=[10, 10, 10, 10, 30, 40, 40, 50, 70, 70, 80, 80, 80, 80, 100, 100, 100] 
statystyki=plt.hist(t, 10) 
plt.show()
```
<sup>3</sup> Jeśli masz kłopot ze zrozumieniem zasady konstruowania histogramów, to zajrzyj też do przykładu omówionego w rozdziale 12.

# **Integracja z danymi CSV**

Po lekturze rozdziału 8. z pewnością rozumiesz, jak użytecznym narzędziem jest wymiana informacji w formacie CSV. Pokazane tam metody zapisu i odczytu mają charakter uniwersalny i oczywiście można je zastosować do pobierania danych, które chcielibyśmy poddać wizualizacji za pomocą biblioteki Matplotlib.

Tylko… po co? Okazuje się, że zamiast żmudnego parsowania wierszy z pliku CSV można użyć modułu NumPy, który zawiera gotową, jednolinijkową metodę pozwalającą na załadowanie macierzy wartościami pobranymi z pliku. Bez wnikania w bogate możliwości biblioteki NumPy, o której opowiem szerzej w rozdziale 12., skorzystamy teraz z tego mechanizmu, udowadniając raz jeszcze, że leniwi ludzie to nie nieroby, tylko inteligentne osoby, które chcą swoje zadania wykonywać sprawniej, aby w zaoszczędzonym czasie zrobić coś innego (lub się poobijać, co jest wskazane od czasu do czasu).

Na użytek ćwiczenia utworzyłem plik *danedowykresu.csv*, który zawiera te same dane, jakie wykorzystano w ćwiczeniu *wykres2.py* z tego rozdziału:

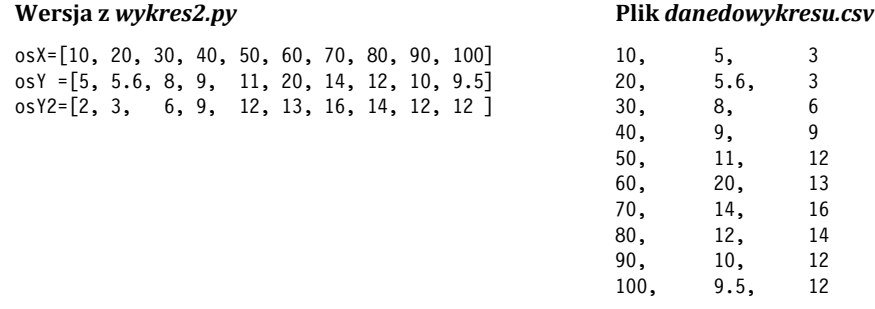

Co ciekawe, nowy skrypt jest niemal identyczny!

```
Listing
```
#### *wykrescsv.py*

```
import matplotlib.pyplot as plt 
import numpy as np 
osX, osY, osY2 = np.loadtxt('danedowykresu.csv', 
                                           delimiter=',', unpack=True) 
seria1,=plt.plot(osX, osY, marker='*', linestyle='--', color='k', 
 ms=10, linewidth = '1', label='Seria 1.') # Seria 1. 
seria2,=plt.plot(osX, osY2, marker='o', linestyle='-', color='k', 
                  ms=10, linewidth = '1', label='Seria 2.') # Seria 2. 
plt.title("Pomiary napięcia\n(dane pobrane z pliku CSV)") 
plt.legend(handles=[seria1, seria2]) 
plt.xlabel("[t]") 
plt.ylabel("[V]") 
plt.legend() 
plt.show()
```
Można się bardzo łatwo przekonać, że generowany wykres jest identyczny, zmieniłem tylko jego tytuł, aby udowodnić czytelnikowi, że nie ma tu żadnego oszustwa (rysunek 10.6).

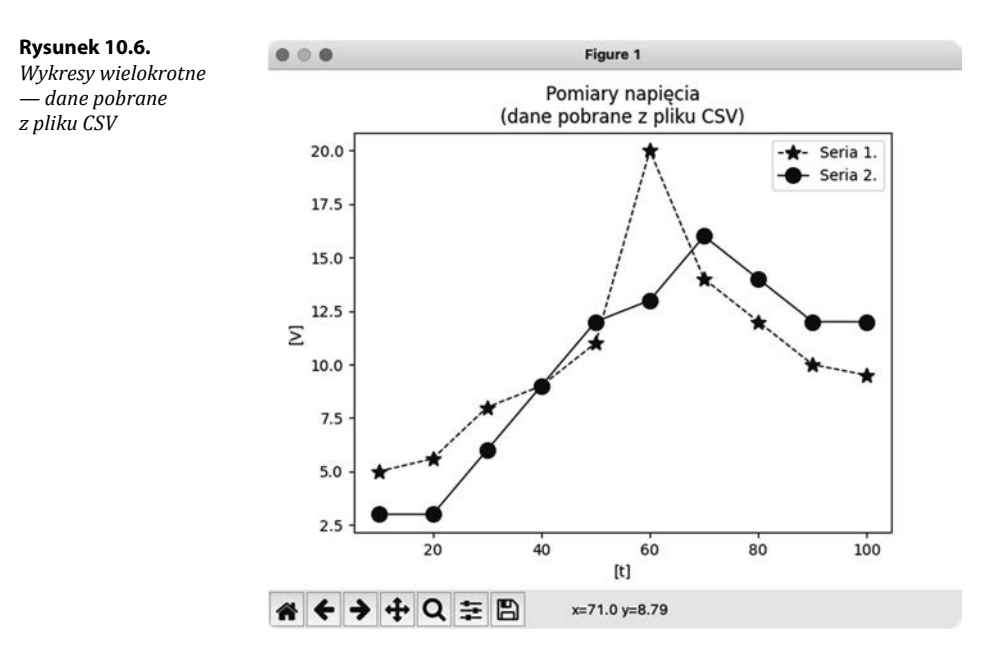

# **Podręcznik Matplotlib na bezludną wyspę?**

Tak jak pisałem, dokumentacja Matplotlib jest olbrzymia i nie sposób ją powielić w sposób racjonalny. W związku z tym, aby wytłumaczyć filozofię używania tej biblioteki, postanowiłem zaznajomić czytelnika z kilkoma schematami tworzenia i upiększania wykresów.

Oczywiście nie musisz jej drukować w celu zabrania na bezludną wyspę, jeśli takie masz plany życiowe. Wystarczy, że wyspa będzie w zasięgu Internetu, wówczas wystarczy zapisać w przeglądarce zakładkę *https://matplotlib.org* i sięgać tam w razie potrzeby.

Do czego gorąco zachęcam, bo efekty mogą okazać się spektakularne!

# **Skorowidz**

", 39 .fieldnames, 178 .shape, 218 @property, 85 \_\_add\_\_, 89 \_\_init\_\_, 81, 86  $_$ init $_$ ..py, 113 \_\_mul\_\_, 89 \_\_pow\_\_, 89  $\_sub$ , 89 \_\_truediv\_\_, 89 \_init\_.py, 114 | (symbol pipe), 44 1D, 212 2D, 212

#### **A**

add(), 135, 217 Anakonda, 15 analiza danych, 227 analizaHTTP.py, 137 analizaWWW2.py, 141 apostrof pojedynczy, zwykły, 119 append(), 125 apply(), 239 arange(), 215 argparse, 99 ArithmeticError, 107 arkusz, 244 Artificial Intelligence, *Patrz* Sztuczna Inteligencja ASCII, 149 asciitime(), 184  $asin()$ , 60 atan(), 60

#### **B**

backslash, 39 bajt, 50 bash.sh, 111 Bill Gates, 259 bin (katalog), 40  $\binom{1}{0}$ , 50 binarne.py, 156 binarne1.bin, 158 binarne1.py, 159 binarne2.py, 159 bool, 239 boot (katalog), 40 buttonbox(), 205

#### **C**

calculate\_dimension(), 247 calendar (moduł), 184 cat, 43, 253, 254 ccbox, 204 ccbox(), 204 cd, 40 ceil $()$ , 60 center(), 119 chmod, 43 choicebox(), 205 chown, 43 CI, *Patrz* continuous integration clear, 41 clear(), 125, 135, 141 CLI, *Patrz* command line interface close(), 149 cls, 41 codebox, 209 codebox(), 209 color, 192

command line interface, *Patrz* wiersz linii polece ń compile(), 258 complex.py, 89, 100 complex128, 215 complex64, 215 continuous integration, copy, 42 cos(), 60 count(), 120, 125, 131, 240 cp, 42 create\_sheet(), 249 CSV, 175, 198, 211, 233 csv (modu ł), 176 cudzys łów prosty, 119 w kodzie, 48 Cyceron, 117 czasdatetime.py, 185 czasdatetime2.py, 187 czasodczyty.py, 183 czasopomiary.py, 182 czytajCSHV.py, 178 czytajCSV.py, 176 czytamypliki.py, 151 czytamyplikiPath.py, 173

#### **D**

DataFrame, 228 zapis do Excela, 249 DataFrames, 231 datetime (modu ł), 185 datetime64, 230 debugger, 23 degress(), 60 dekorator, 85 del, 42, 141 delete\_cols(), 249 delete\_rows(), 249 delimiter, 176 dev (katalog), 40 DictReader(), 178 diff (polecenie), 44 difference(), 136 dir, 41, 126 diropenbox(), 207 divide(), 217 długie linijki kodu, 48 *Doctor Who*, 76, 139 dokumentacja Pythona, 30, 77 drop\_duplicates(), 236 dropna(), 236

drzewo katalogów, 38 dtype, 215, 230 dwukropek, *Patrz* operator zakresu dziedziczenie, 90

#### **E**

EasyGui, 202 easygui0.py, 202 easygui1.py, 203 edytory do Pythona, 21 endswith(), 120 EOFError, 107 etc (katalog), 40 Excel, 233 import do Pandas, 235 import z Pandas, 249 excel0.py, 245 excel1.py, 248 excel2.py, 249 excel3.py, 249 except, 86, 104 Exception (wyj ąteK), 107 exec\_linux.py, 111 exec\_linux2.py, 112 exec\_win.py, 110  $exp()$ , 60 extend(), 125

#### **F**

f" (notacja), 63 fabs $()$ , 60 fc (polecenie), 44 fileopenbox(), 207 filesavebox(), 208 fillna(), 236 finally, 105 find $()$ , 120 findall(), 257 findstr, 252 float(), 67 float16, 215 float32, 215 float64, 215 FloatingPointError, 107 floor(), 60 folderdel.py, 171 for (p ętla), 68 formatowanie kodu, 48 liczb, 65

formatowanie.py, 63 formularze, 206 funkcje, 70 matematyczne, 60 funkcje.py, 71, 72 funkcje2.py, 73

#### **G**

 $get()$ , 141 GitHub, 32 gmtime(), 183 grep, 253 groupby(), 240 GUI, 201 Guido Van Rossum, 11

#### **H**

Harward (Uniwersytet), 259 help, *Patrz* argparse hermetyzacja, 79 hex(), 50 histogram, 197, 224 histogram(), 224 home (katalog), 40 hstack(), 219

#### **I**

ICT, 11 IDLE, 22 import, *Patrz* modu ły import danych, 233 ImportError, 107 in, 118, 124, 141 IndentationError, 107 index(), 121, 125, 131 IndexError, 107, 118 inplace, 236 input(), *Patrz* interakcja z u żytkownikiem insert(), 125 insert\_cols(), 249 insert\_rows(), 249 int(), 67 int16, 215 int32, 215 int64, 215 interakcja z u żytkownikiem, 103 interakcje.py, 103 interakcje2.py, 108 intersection(), 135

isalnum(), 122 isalpha(), 122 isascii(), 122 isdigit(), 122 isleap(), 184, 185 islower(), 122 isspace(), 122 issubset(), 136 issuperset(), 136 istitle(), 122 isupper(), 122 IT, 11

#### **J**

Jenkins, 10

#### **K**

kalendarz.py, 184 KeyboardInterrupt, 107 keys(), 141 klasa, 75, 79 bazowa, 90 projektowanie, 83 klasa0.py, 80 *kodowanie*, 148 komentarze, 48 konstruktor, 81 konwersje napisów na liczby, 66 Kubu ś Puchatek, 259

#### **L**

len(), 118, 124, 141 less, 43 lib (katalog), 40 LiczbyZespolone.py, 101 LIFO, 126 linestyle, 192 linewidth, 192 list comprehension, 130, 246 list(), 122 lista wyboru, 205 listy.py, 127, 128 ljust(), 119 load\_workbook(), 245 localtime(), 183 log(), 60 logi, 251 lower(), 119 ls, 41, 96 lstrip(), 119

#### **M**

Machine Learning, *Patrz* uczenie maszynowe macOS, 17 marker, 192 matematyczne.py, 114 Matplotlib, 189, 221 integracja z Pandas, 242 max(), 216, 240 mean(), 216, 240 media (katalog), 40 median(), 240 MemoryError, 107 menu sterujące skryptem, 108 menu.py, 109 metoda (klasy), 79 metody, 75 Microsoft Visual C++ Redistributable, 190 miesiace.py, 130 min(), 216, 240 mkdir, 42 mnt (katalog), 40 mode(), 237, 240 moduły, 100, 113 publikacja w Internecie, 115 more, 43 msgbox, 204 msgbox(), 204 multenterbox(), 206 multiply(), 217 multpasswordbox(), 207

#### **N**

n, *Patrz* znak nowej linii NameError, 107 NaN, 234 napisy, 61 napisy.py, 61, 76 ndarray, 212 negative(), 217 newline, 177 normalizowanie osi wykresu, 194 notacja z kropką, 75 now(), 186 nowy.xlsx, 249 NumPy, 190, 198, 211 numpy0.py, 214 numpy1.py, 217, 219 numpy2.py, 220 numpy3.py, 220

numpyplot.py, 221 numpyplot2.py, 222, 224

#### **O**

obiekt, 75, 79 object, 230 Object Oriented Programming, *Patrz* podejście zorientowane obiektowo odczyt\_zapis.py, 154 okno komunikatu, 204 kontynuacji, 204 OOP, *Patrz* Object Oriented Programming open(), 177 Openpyxl, 243 operator dostępu, 124 zakresu, 66 operatory arytmetyczne, 51 modelowanie w klasie, 88 bitowe, 51 logiczne, 54 operatory.py, 53 opt (katalog), 40 os (moduł), 160 os.system, 110 OSError, 107 OverflowError, 107

#### **P**

pakiety, 113 Pandas, 227 import danych, 233 pandas0.py, 229 pandas1.py, 231 pandas2.py, 233, 235 pandas3.py, 237 parametry, 71 skryptów, 96 parametry1.py, 97 parametry2.py, 98 parametry3.py, 99 parser, 99 Path (klasa), 162 petle.py, 68, 69, 70 pętle, 67 pi (stała), 60 pickle, *Patrz* serializacja pip, 20, 75 instalacja pakietów w PyCharm, 29 pipe, 44 pliki binarne, 148 dziennika, *Patrz* logi tekstowe, 148 tryby otwarcia, 150 pliki.py, 163 plikidel.py, 170 plikidir.py, 165 plikimet.py, 167 plot(), 194, 211, 242 podstawa systemu, 49 pola, 79 pomiar.py, 84 pomiarv.py, 44, 91 pomocnicze.py, 114 pop(), 125, 135, 141 Popen, 111 pow(), 60 power(), 217 procedury, 70 Program Files (katalog), 40 przekierowanie do pliku, 45 przypadek elementarny, 72 pwd, 40 PyCharm, 22, 26 instalacja pakietów, 30 PyPi, 115 Python instalacja, 15

#### **R**

radians(), 60 raise, 86 raport.xlsx, 244 raport2.xlsx, 247 ravel(), 219 re (modu ł), 251, 256 read(), 149 reader(), 176 readline(), 150 readlines(), 150 referencje, 57 referencje.py, 58 regex, *Patrz* wyra żenia regularne regex0.py, 256 regex1.py, 257 remove(), 125, 135 rename.py, 172 replace(), 121, 188

reset\_dimensions(), 247 reshape(), 217, 218 resize(), 218 reverse(), 125 rfind(), 120 RGB, 192 rindex(), 121 rjust(), 119 rm, 42 rmdir, 42 roboczy1.py, 102 roboczy2.py, 102 roboczy3.py, 103 rok przest ępny, 184 root (katalog), 40 rsplit(), 121 rstrip(), 120 Rsyslog, 251 RuntimeError, 107

#### **S**

sbin (katalog), 40 scenariusz.py, 102 Scikit-Learn, 13 search(), 257 seek(), 152 Seksmisja, 168 selektor wyboru pliku, 207 self, 81 serializacja, 157 Series, 228 set comprehension, 138 setter, 85 shutil (modu ł), 172 shutilPath.py, 173 silnia, 72 *silnia (definicja)*, 72 sin(x), 60 skoroszyt, 244 sleep(n), 184 slice, *Patrz* wycinek slowniki.py, 142 słowniki, 139 słowniki\_wstep.py, 139 *smoke test*, 10 sort(), 125, 216 sort\_values(), 240 split (metoda), 67 split(), 121, 156 sqrt(), 60, 217 startswith(), 120 stos, 125

str(), 67 strip(), 120 strptime(), 186 Sublime Text, 21 subprocess (modu ł), 110 subtract(), 217 sudo, 252 sum(), 216, 240 super(), 92 swapcase(), 120 symetric\_difference(), 136 SyntaxError, 107 sys (modu ł), 97 sys.argv, 97 syslog, 251 system dwójkowy, 49 dziesi ętny, 49 liczbowy, 49 pozycyjny, 49 SystemError, 107 Sztuczna Inteligencja, 11

#### **Ś**

ścieżka, 161 ścieżka dostępowa, 38 bezwzgl ędna, 39 wzgl ędna, 39

#### **T**

t, *Patrz* tabulator TabError, 107 tabulator, 119  $tan(x)$ , 60 TensoFlow, 13 Terminal, 36 test2.xlsx, 249 time (modu ł), 182 time(), 182, 183 timedelta, 230 timezone, 184 title(), 120 Tkinter, 209 tmp (katalog), 40 touch(), 169 touchme.py, 169 transpose(), 219 trunc(), 60 try, 86, 104

tuple, 131 modyfikacja, 132 tuple.py, 131, 132 type, 44, 252 TypeError, 107 typy danych, 56 tzname, 184

#### **U**

uczenie maszynowe, 11 uint16, 215 uint32, 215 uint64, 215 uint8, 215, 238 uko śnik, 147 uko śnik pojedynczy, 119 unfunc, 216 Unicode, 148 union(), 135 UNIX (czas narodzin), 182 update(), 141 upper(), 119 uprawnienia, 42 uruchamianie programów, 42 Users (katalog), 40 usr (katalog), 40 utcnow(), 186 UTF-8!, 148 uzyjmodulu.py, 114

#### **V**

ValueError, 107, 121, 176, 238 values(), 141 var (katalog), 40 Vim, 21 vstack(), 219

#### **W**

warunki.py, 55 wci ęcia, 48 while (p ętla), 68 wielolinijkowe napisy, 48 wieloznacznik, 166 wiersz linii polece ń, 36 wildcard, *Patrz* wzorzec poszukiwa ń, *Patrz* wieloznacznik Windows (katalog), 40 witamy.py, 19, 45 właściwości, 84

writer(), 177 writerow(), 177 wycinek, 118 wycinki, 220 wyjatekEOF.py, 106 wyjatki2.py, 104 wyj ątki, 104 wyj ątki.py, 106 wykres formatowanie, 192 wykres s łupkowy, 196 wykres0.py, 191 wykres1.py, 193 wykres2.py, 194 wykres3.py, 196 wykres4.py, 197 wykrescsv.py, 198 wykresy, 191 wykresy wielokrotne, 194, 222 wyra żenia regularne, 255 warunkowe, 54 wywo łanie programu w skrypcie, 110 wzorzec poszukiwa ń, 41 wyszukiwania, 255

#### **Y**

ynbox, 204 ynbox(), 204

#### **Z**

zakresy.py, 66 zapis szesnastkowy, 50 zapisCSHV.py, 179 zapisCSV.py, 177 zasiegi.py, 74 zasi ęg zmiennych, 74 zbiory, 134 zbiory.py, 134 ZeroDivisionError, 107 zespolone.py, 101 zmienne, 56 zasi ęg, 74 zmienne.py, 56 znak nowej linii, 61, 119 znaki specjalne, 119

# PROGRAM PARTNERSKI - GRUPY HELION -

1. ZAREJESTRUJ SIĘ<br>2. PREZENTUJ KSIĄŻKI

Zmień swoją stronę WWW w działający bankomat!

Dowiedz się więcej i dołącz już dzisiaj! http://program-partnerski.helion.pl

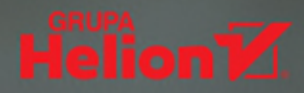

Też masz wrażenie, że Python jest ostatnimi czasy dosłownie wszędzie? Nic dziwnego – to naibardziej uniwersalny i przystępny jezyk programowania, jaki kiędykolwiek powstał!

**Jeśli chcesz poznać go od podstaw**, siegnii po odpowiedni podrecznik - taki jak ta książka! To wydanie przeznaczone dla użytkowników Linuxa (także macOS) i Windowsa; ewentualne cechy specyficzne dla konkretnych systemów sa na bieżaco wyjaśniane w tekście. Zawiera zagadnienia ukierunkowane na praktyczne potrzeby testerów oprogramowania, którzy pragną wkroczyć w magiczny świat automatyzacji zadań. Została napisana przez autora wielu książek z dziedziny programowania w okresie, gdy kierował zespołem testerów w dziale rozwoju oprogramowania dużej firmy telekomunikacyjnej, realizującym zaawansowane testy manualne i automatyczne.

#### Opis języka opiera się na najnowszej specyfikacji języka (wersig 3.9x lub wyższe).

- · Środowisko Pythona i polecane pakiety IDE
- Z terminalem Windows i Linux za pan brat
- Systemy liczbowe i kodowanie dla nieinformatyków
- Błyskawiczny kurs języka
- Typy i struktury danych bez tajemnic
- Interakcia z użytkownikiem
- Zapis i odczytywanie danych z plików
- Tajniki plików CSV
- Programowanie obiektowe w Pythonie
- Własne biblioteki (moduły)
- Analiza danych z NumPy i Pandas
- " Tworzenie wykresów w Matplotlib
- Python i Excel
- Analiza zawartości logów i wyrażenia reqularne (regex)
- Proste aplikacje okienkowe z EasyGUI

#### Programuj, uruchamiaj, automatyzuj – przekonaj się, jak dużo oferuje Python!

Piotr Wróblewski - doświadczony kierownik projektów informatycznych, wcześniej także Product Manager oraz kierownik zespołu testerów oprogramowania w dużej firmie telekomunikacyinei. Od 1992 roku stały współpracownik wydawnictwa Helion. Autor wielu cenionych książek.

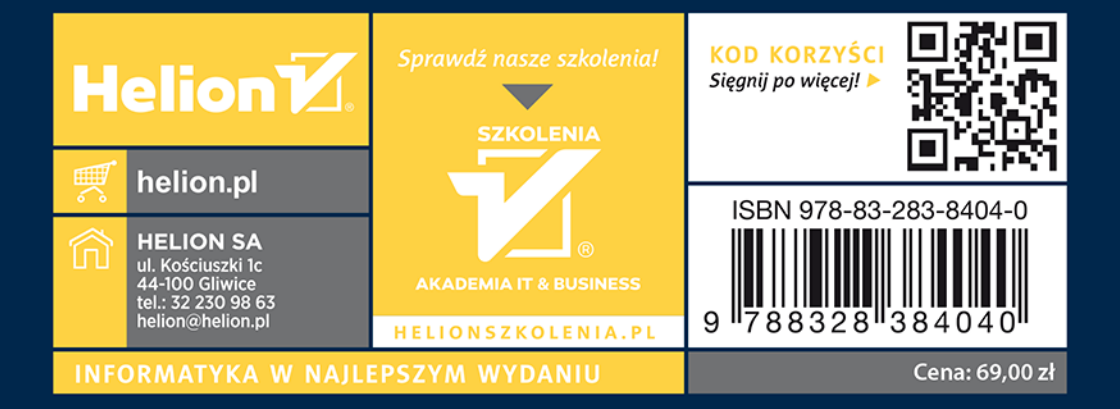